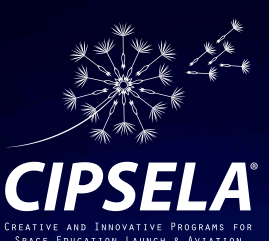

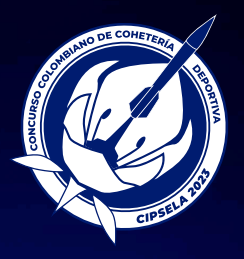

# **OPENROCKET**

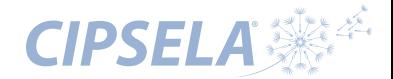

#### *Interfaz de usuario*

La interfaz de usuario de OpenRocket está dividida en varias zonas principales: el menú principal **(verde)**; la pestaña de tareas para *Diseño del cohete*, *Conguraciones y Simulaciones* de vuelo **(morado);** la zona de atributos y componentes, donde a manera de árbol se van diferentes subsistemas que componen el diseño del cohete **(amarillo)**; la zona de selección de subsistemas y componentes **(azul)** y el panel de visualización 2D y 3D del diseño del cohete **(rojo)**.

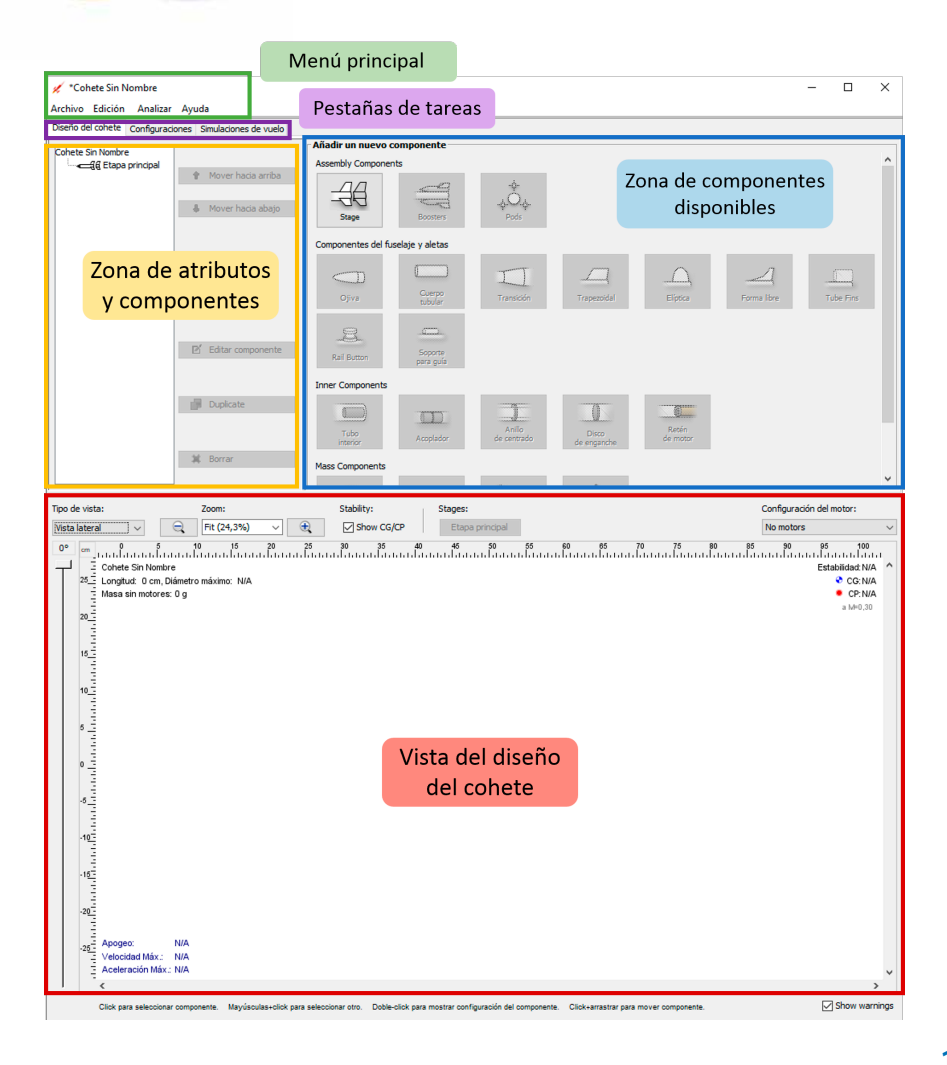

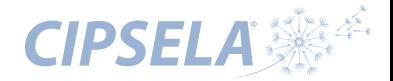

#### *Menú principal*

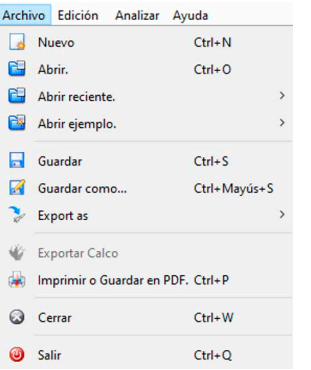

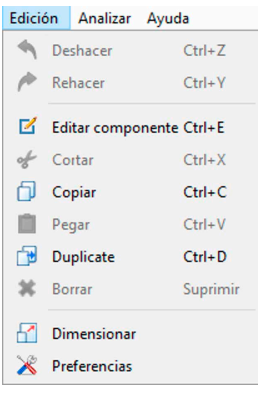

#### Analizar Ayuda

Análisis de los componentes

Optimización del diseño

Expresiones personalizadas

**Photo Studio** 

**1.** El menú *Archivo* está dividido en cinco divisiones por función: (1) opciones de apertura de archivos; (2) opciones para guardar archivos; (3) opciones de importación y exportación; y (4) opciones de cierre y (5) salida.

Este menú le permitirá abrir varios proyectos al mismo tiempo, abrir ejemplos de cohetes ya<br>prediseñados (\*.ork), quardar sus propios prediseñados *(\*.ork),* guardar sus propios proyectos, exportar proyectos desde otros programas como *RockSim ( \*.rkt )*, imprimir o exportar en *\*.pdf* la información de sus diseños, entre otras opciones.

El menú *Edición* se divide en tres tipos de **2.**  operaciones: (1) deshacer y rehacer una operación; (2) cortar, copiar, pegar y eliminar componentes y texto; y escalar la preferencia de cohetes y sistemas.

El menú *Analizar* proporciona herramientas de **3.** diseño que permiten al usuario analizar el efecto de componentes específicos, optimizar características particulares del cohete, crear expresiones personalizadas para análisis especializados y un estudio fotográfico que muestra el cohete en 3D con una variedad de fondos y efectos.

#### Avuda

- C Visita quiada Informe de errores Registro de sucesos Ctrl+Mayús+D Licencia
- Acerca de

El menú *Ayuda* está dividido en tres secciones: **4.**(1) visitas guiadas que muestran el uso de *OpenRocket;* (2) herramientas de depuración e informes de errores para ayudar a los usuarios a proporcionar comentarios a los desarrolladores; y (3) licencia, versión y otra información general sobre *OpenRocket.*

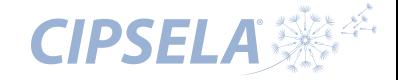

#### *Diseño de un cohete básico*

#### *1. Poner el nombre del cohete*

Empezamos poniendo un nombre al diseño del cohete, haciendo doble click sobre el componente *"Cohete Sin Nombre"* que aparece en la zona de atributos y componentes. También podemos agregar otros datos complementarios, que si bien no son obligatorios, es una buena forma de comenzar con un diseño propio.

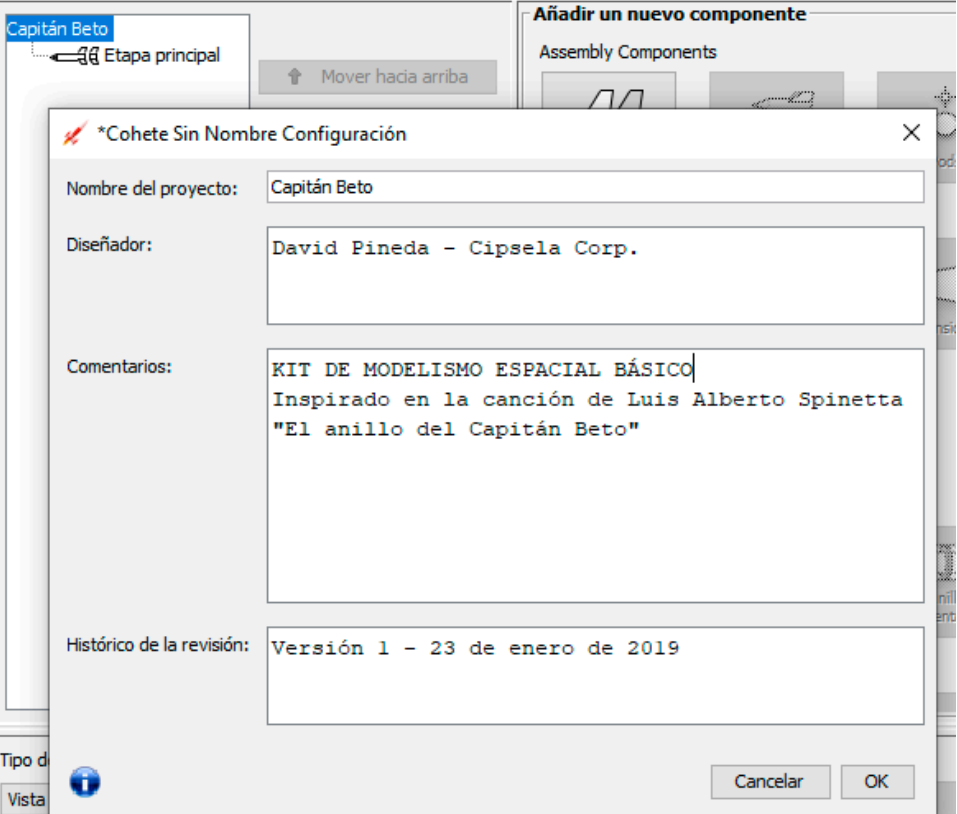

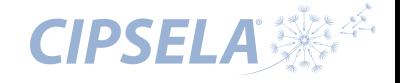

Ojiva

#### *2. La nariz del cohete*

Haces click en *"Etapa principal"* y a continuación haces click en *"Ojiva"*. U Luego se abrirá una ventana en la cual podrás seleccionar una prefabricada (en Bibiloteca de piezas) o diseñar una propia seleccionando entre diferentes tipos de formas y dándole atributos físicos como longitud, diámetro, espesor, entre otros.

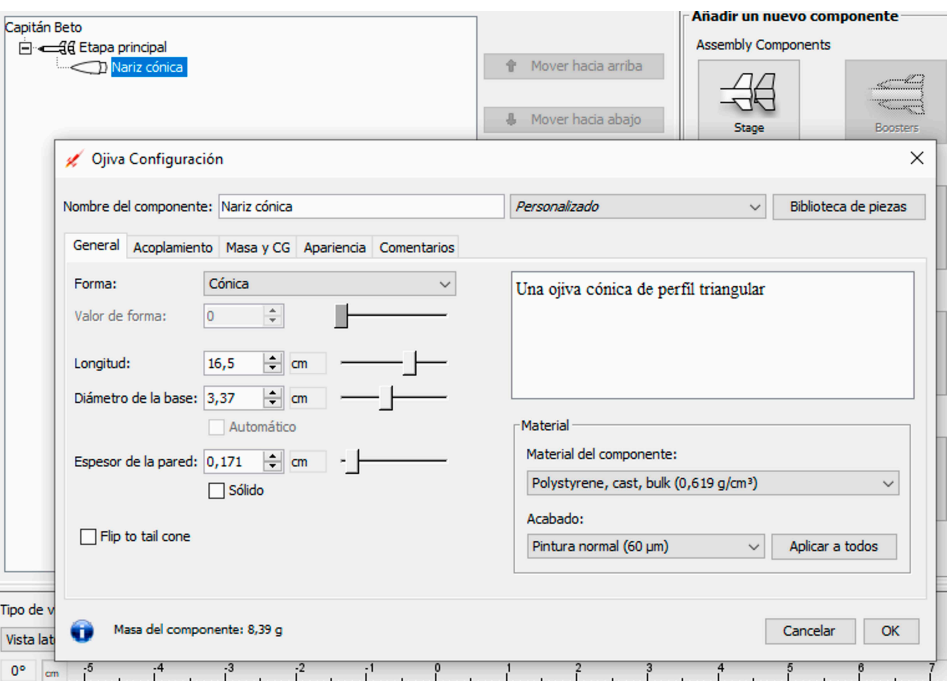

# *3. El cuerpo o fuselaje*

Capitán Beto

Haces click en *"Cuerpo tubular"* y a continuación ingresas las dimensiones y otras propiedades de tu fuselaje.

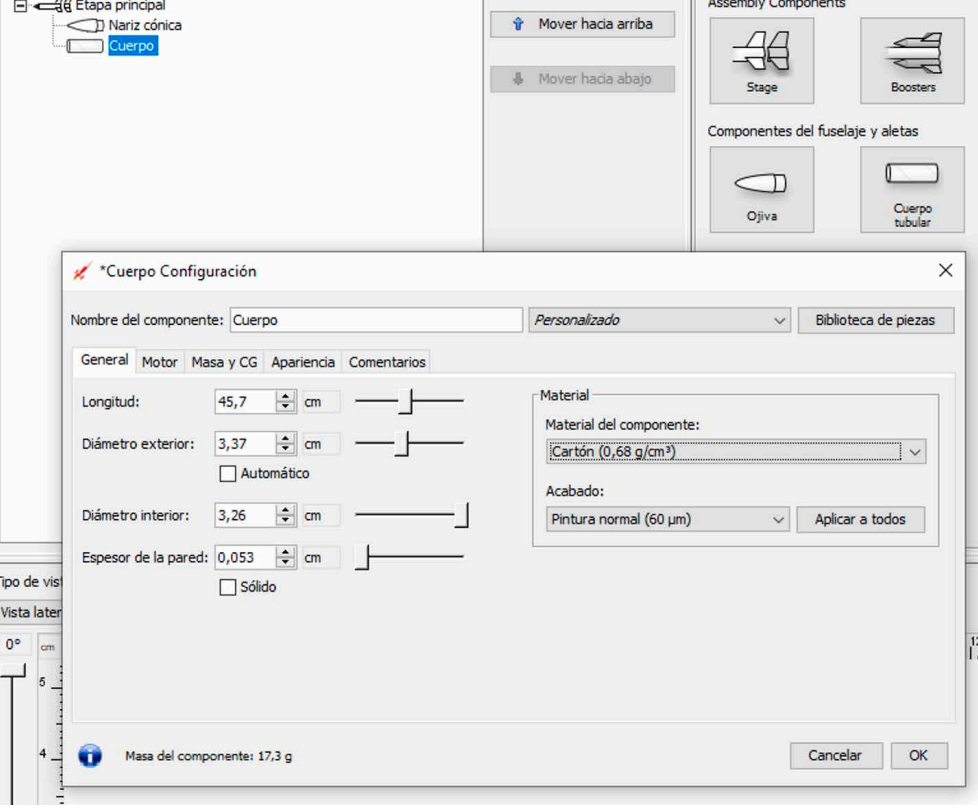

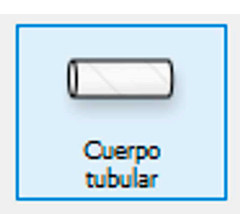

- Añadir un nuevo componente

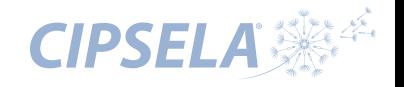

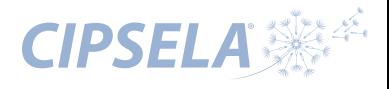

## *4. Las aletas*

Dependiendo de la forma geométrica en la que desees tus aletas, puedes hacer click en "Trapezoidal" o "Elíptica", o bien puedes elegir la opción *"Forma libre"* y allí podrás diseñar tus aletas desde "cero" con la forma y dimensiones que desees.

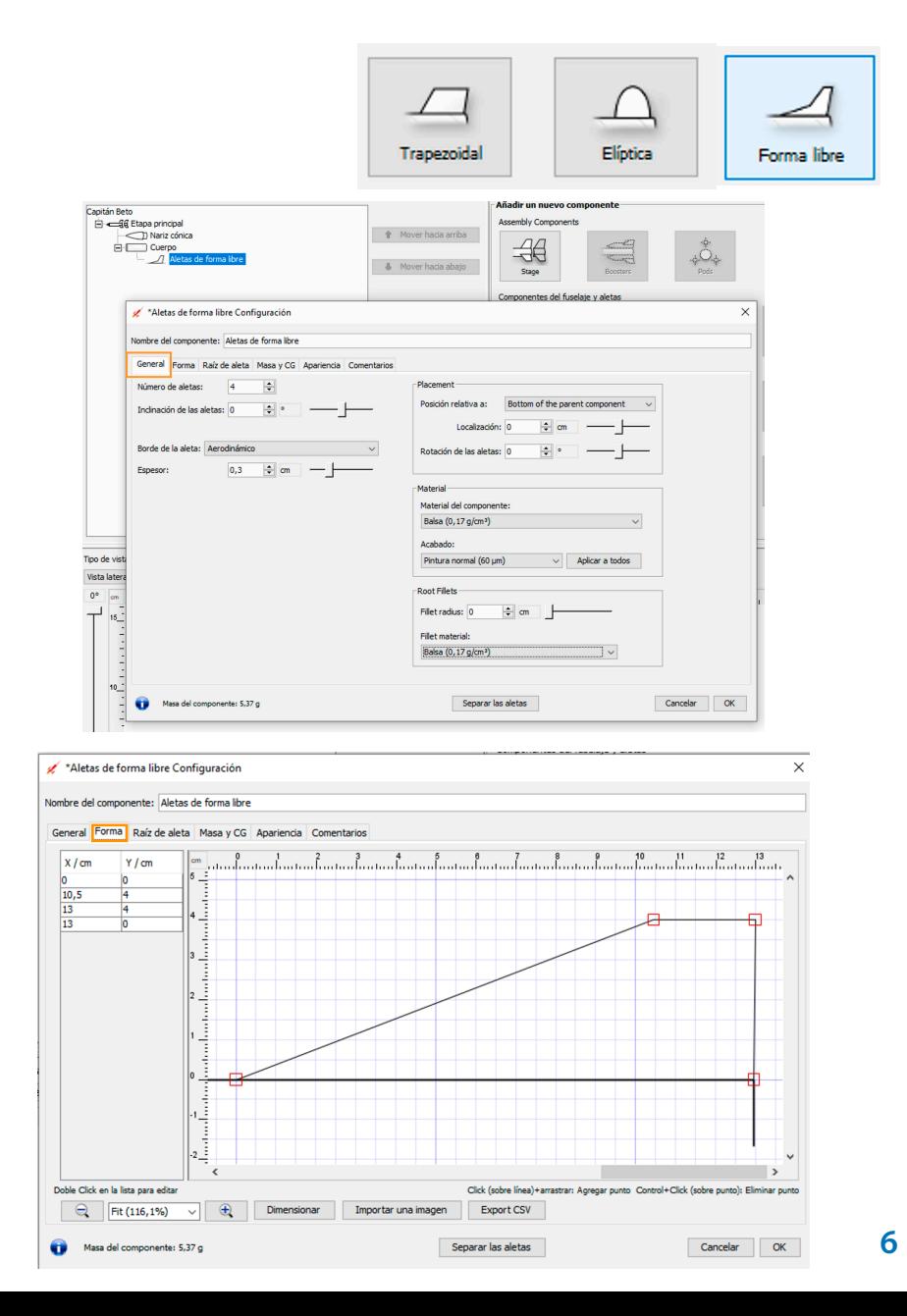

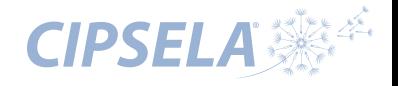

#### *5. Tubo porta-motor*

El tubo porta-motor es un componente interno del fuselaje del cohete en el cual se inserta el motor. Para insertarlo damos click sobre el ícono *"Tubo interior",* luego se abrirá la ventana de configuración donde se pondrán los atributos físicos de este componente.

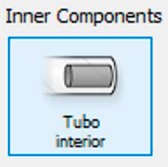

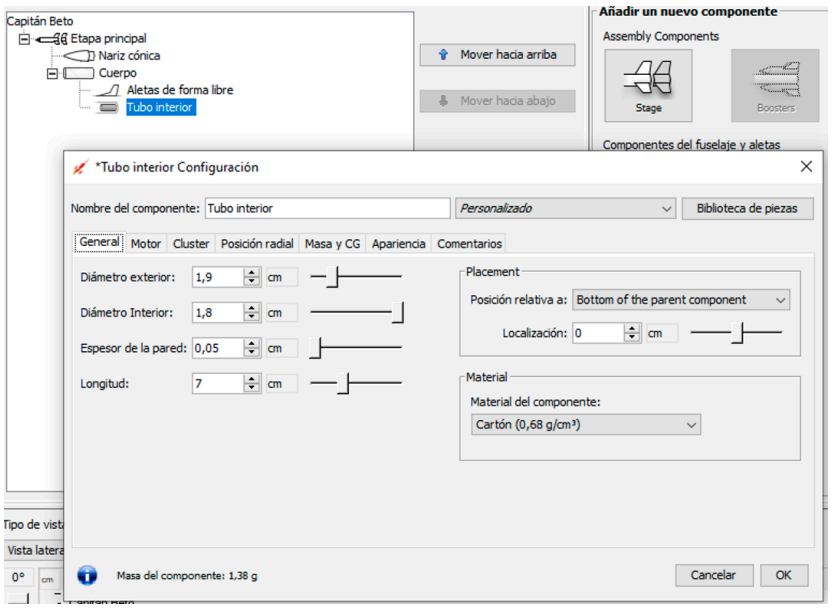

El tubo porta-motor es un componente interno del fuselaje del cohete en el cual se inserta el motor. Para insertarlo damos click sobre el ícono "Tubo interior", luego se abrirá la ventana de configuración donde se pondrán los atributos físicos de este componente.

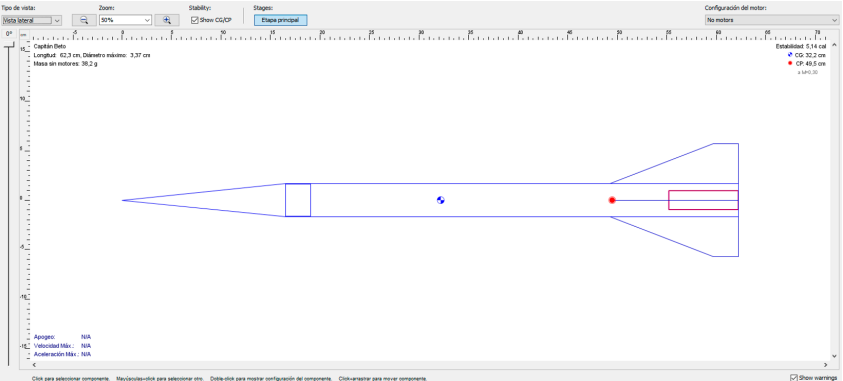

## *6. Anillos centrantes*

Las anillos de centrado se instalan en el interior del fuselaje para mantener el tubo porta-motor centrado con respecto al eje longitudinal del cohete.

Para insertar un anillo centrante seleccionamos el componente Cuerpo, en el árbol de la parte superior izquierda de la ventana, y luego hacemos click sobre el icono *"Anillo de centrado".* En la

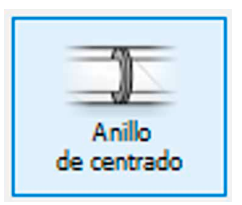

ventana que se abre podrás ingresar sus disensiones y otras características físicas, como el material de fabricación y su ubicación con respecto a diferentes puntos de referencia del cohete.

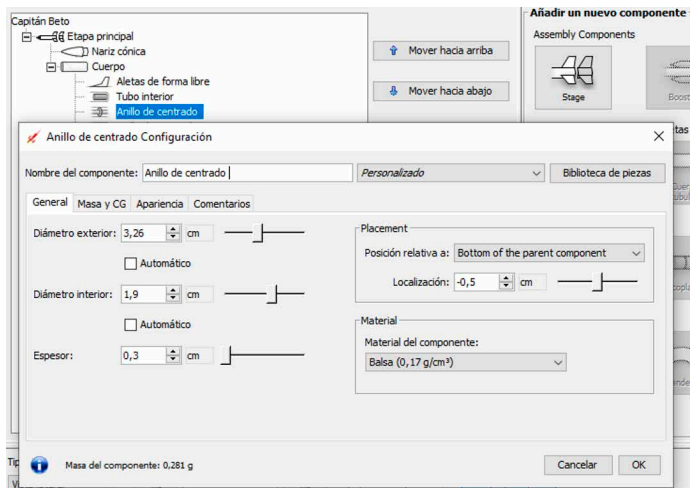

Para agregar el segundo anillo centrante, el cual tiene las mismas características físicas, haces click en "Duplicate" y cambias la ubicación y el nombre de este.

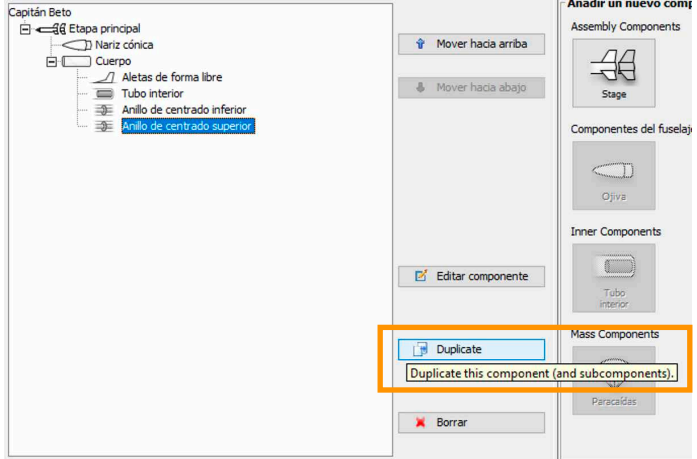

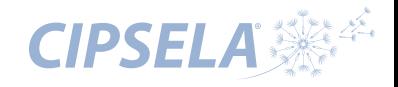

#### *7. Paracaídas*

El paracaídas es el sistema de recuperación por excelencia, y todos los cohetes en modelismo espacial debe estar dotado de un sistema de recuperación. El paracaídas deberá tener unas dimensiones acordes con el peso del cohete para

garantizar un suave descenso. Este componente se instala en el interior del cuerpo, entre la nariz (ojiva) y el motor.

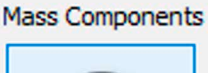

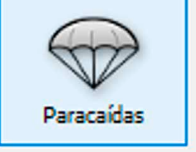

Para insertar el paracaídas al diseño primero seleccionamos el componente *Cuerpo,* y luego hacemos click sobre el icono*"Paracaídas".*

Se añadirá al árbol de componentes instalados y se abrirá la ventana de configuración del paracaídas para agregar las características físicas del mismo.

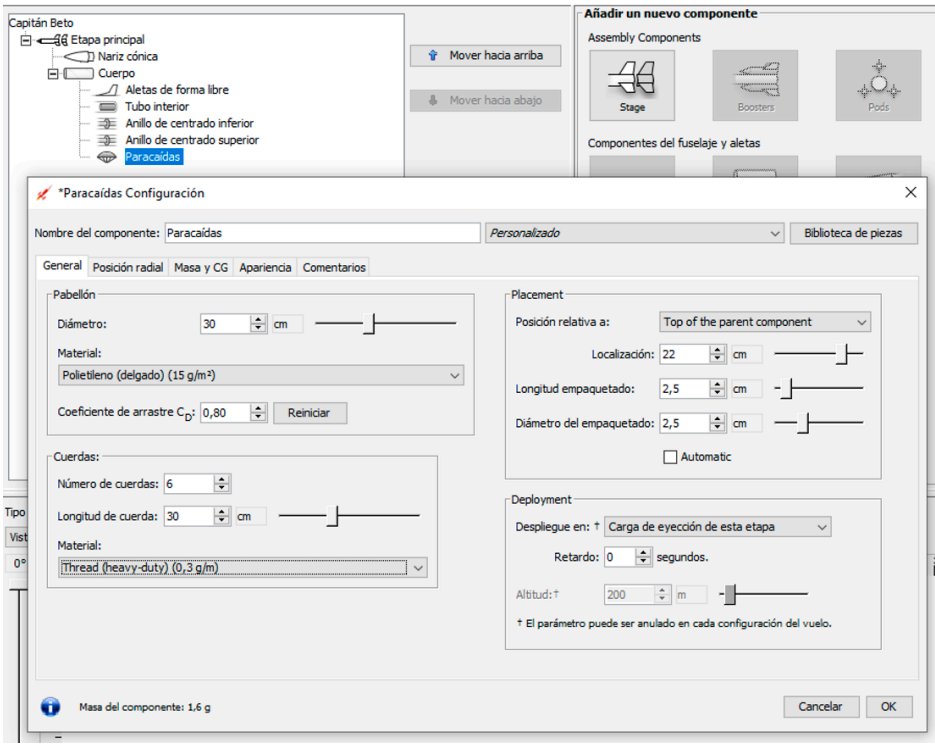

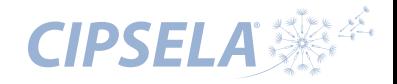

#### *8. Guías de lanzamiento*

Las guías de lanzamiento son componentes generalmente tubulares que se instalan en la parte externa del fuselaje. Estas sirven para guiar el cohete durante el despegue a través de la varilla de lanzamiento, esto hará, que al ganar velocidad, las aletas puedan comenzar a hacer su trabajo de estabilización asegurando un vuelo recto.

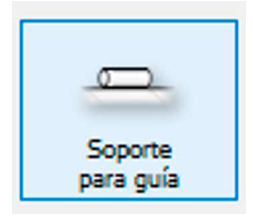

Para insertar una guía de lanzamiento al diseño primero seleccionamos el componente *Cuerpo,* y luego hacemos click sobre el icono *"Soporte para guía".*

En la ventana que se abre podrás modificar el nombre y las características de este componente.

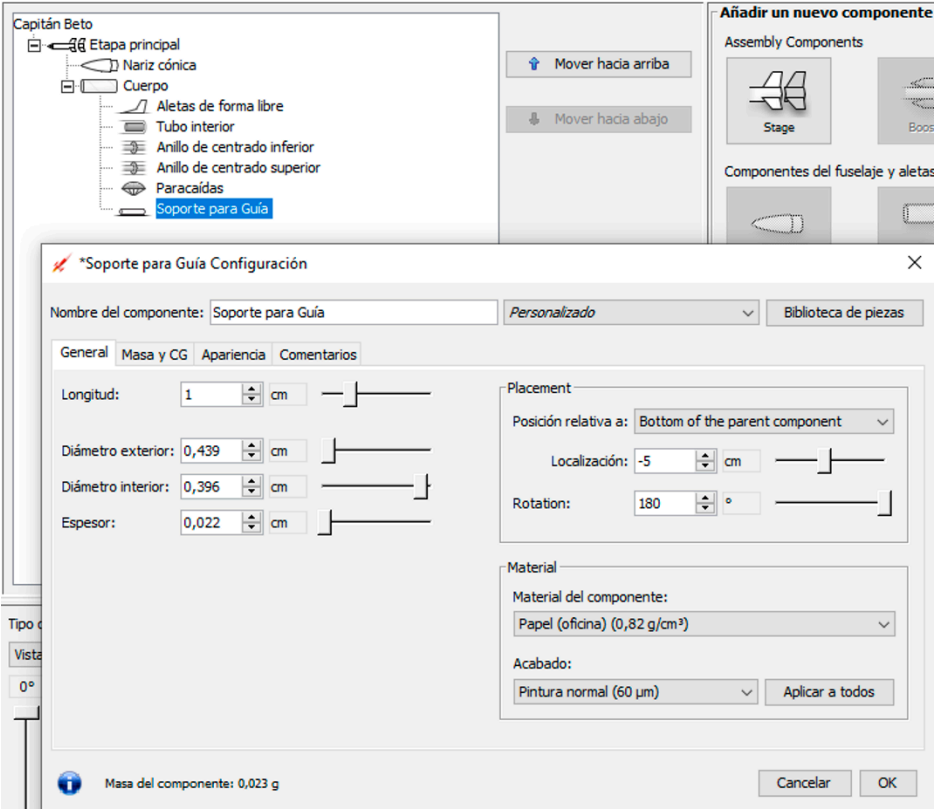

## *9. Renando el diseño*

Para realizar los pasos siguientes, como instalar un motor y ejecutar la simulación de vuelo, el diseño actual es válido. Sin embargo, para lograr una simulación más precisa, es esencial revisar y completar el diseño con otros componentes necesarios como en el cohete real.

Estos componentes incluyen el cordón de choque, el gancho retenedor del motor, entre otros. Como se muestra en la imagen:

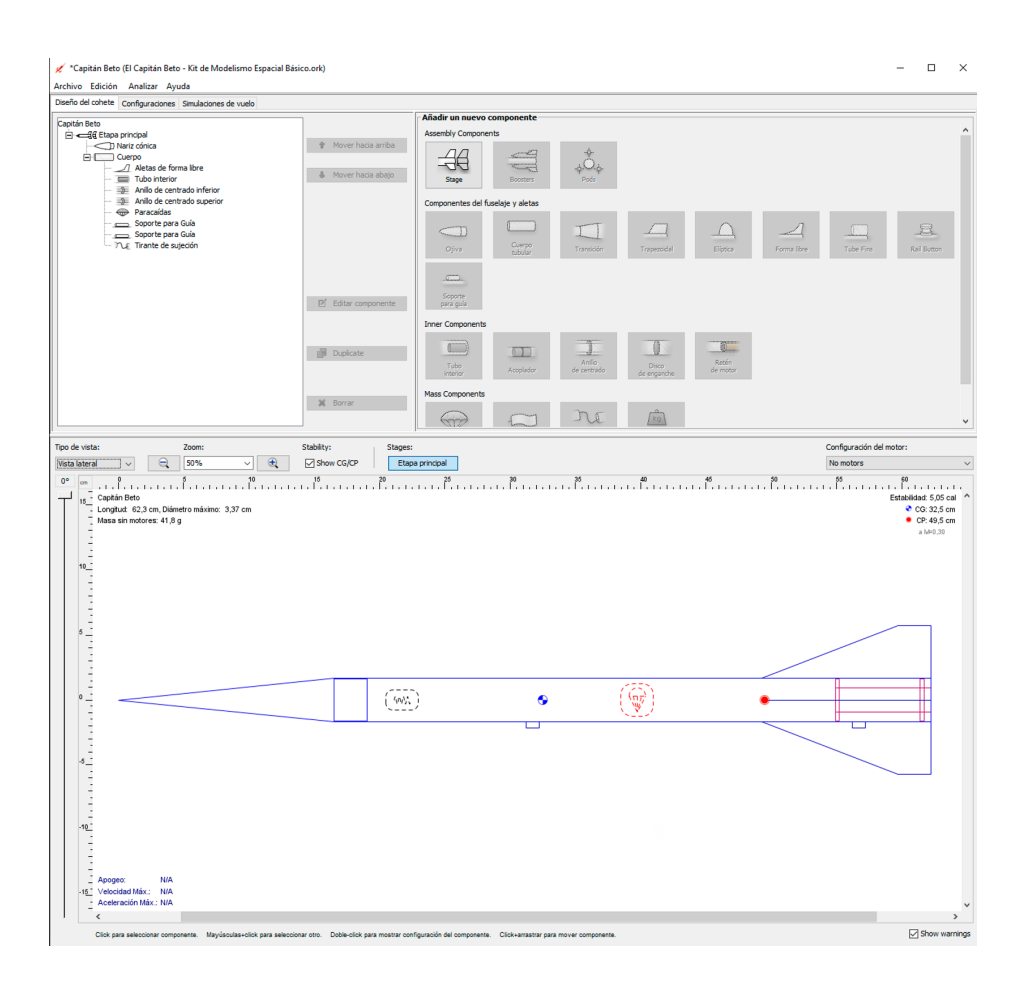

## *10. Selección e instalación del motor*

Para llevar a cabo una simulación del vuelo de nuestro cohete, es esencial definir al menos una configuración de motor. Esta configuración se aplica al componente designado como "tubo *porta-motor",* donde más tarde se instalará el motor necesario para la simulación del vuelo. El primer paso consiste en dirigirse a la pestaña **"Configuraciones"** y seleccionar el componente indicado como el "Tubo interior". A continuación, creamos una nueva configuración de motor haciendo clic en el botón *"Nueva conguración"*

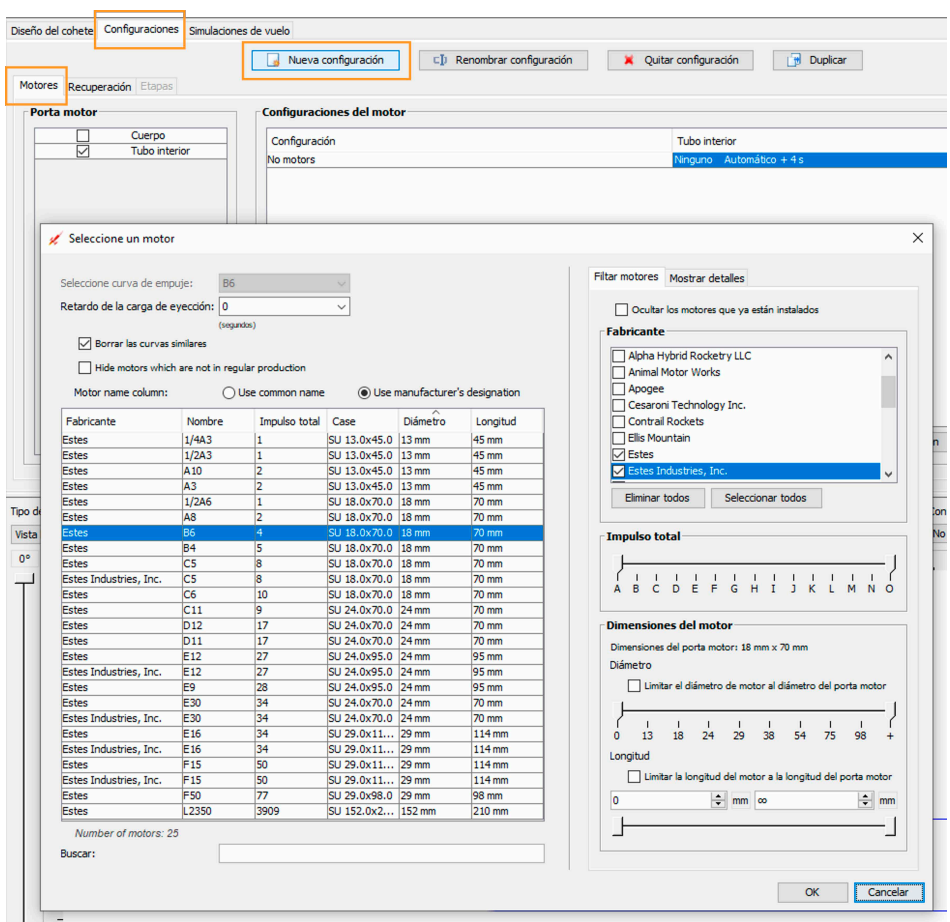

## *11. Simulación del vuelo del cohete*

La fase final del diseño implica la simulación del vuelo de nuestro cohete. Para acceder a esto, seleccionamos la pestaña *"Simulaciones de vuelo"* en la parte superior de la ventana. Aquí, podemos observar que OpenRocket ha generado una simulación inicial denominada *"Simulación 1",* la cual será marcada con diferentes colores dependiendo del estado de la simulación.

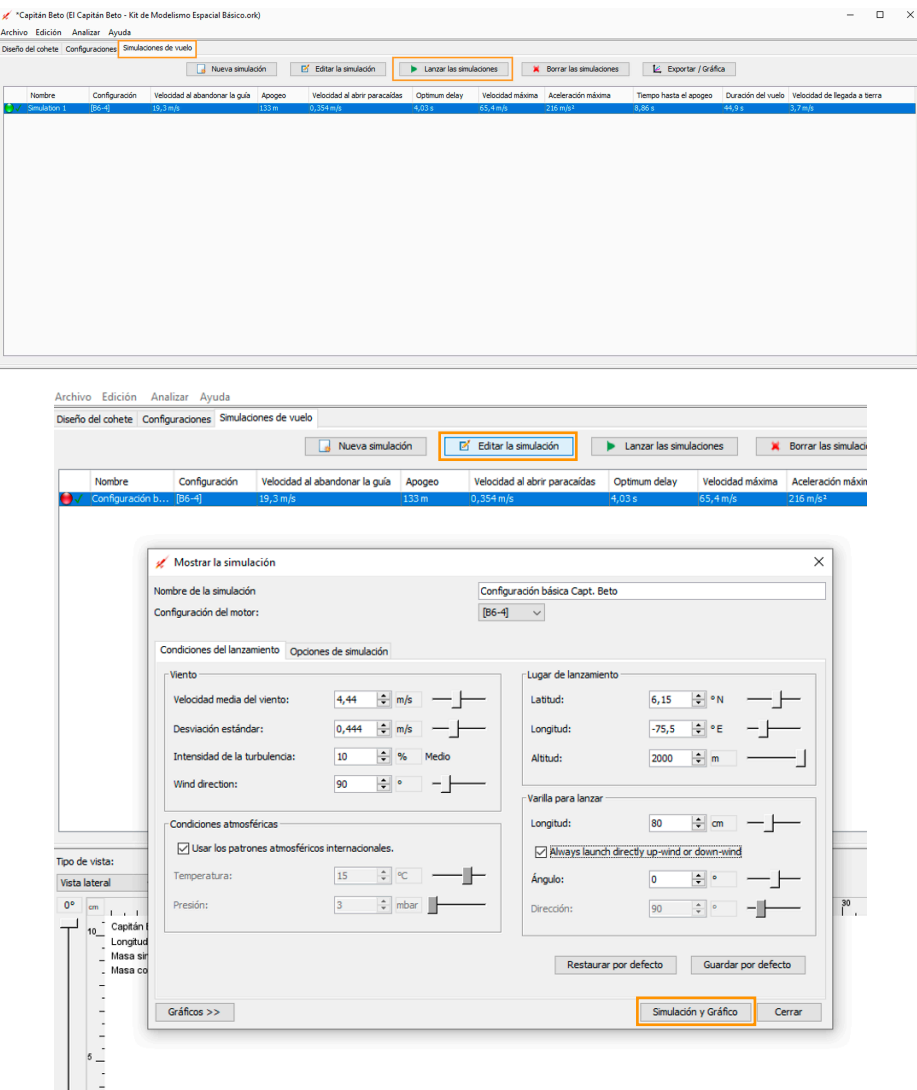

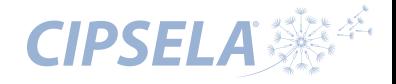

## *12. Simulación*

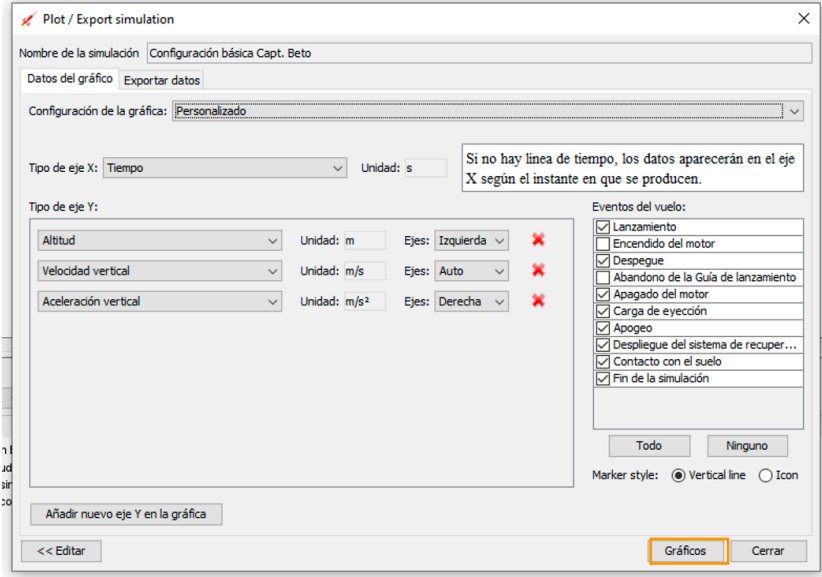

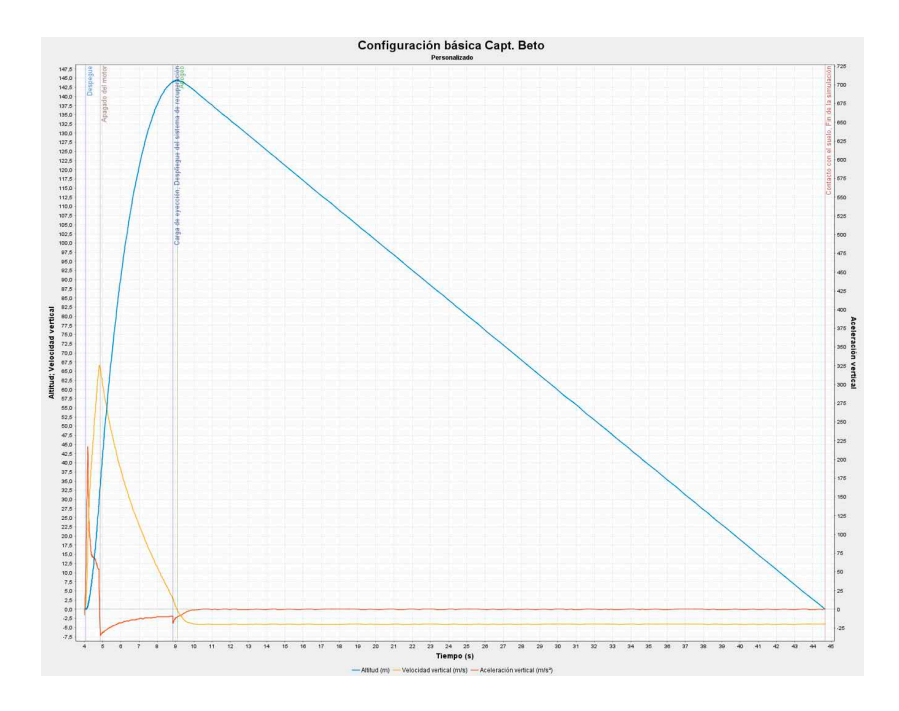

#### *Código de Seguridad en Modelismo Espacial ASOCIACIÓN NACIONAL DE COHETERÍA*

*Versión básica - Rev. Agosto 2012*

*1. Materiales - Siempre se deben usar materiales livianos y partes no metálicas para la fabricación del fuselaje, la nariz y las aletas del cohete.* 

*2. Motores - So lo se deben usar motores certicados y comercialemente disponibles. Nunca alterar ni modicar de ninguna manera los motores. Además, solo deben ser usados para actividades de modelismo espacial.*

*3. Sistema de Ignición - Siempre se deben lanzar los cohetes usando un sistema eléctrico con sus respectivos ignitores. El sistema de lanzamiento debe tener un interruptor de seguridad, conectado en serie con el pulsador de lanzamiento, y que permita*  regresar a la posición "off" después de liberar el cohete.

*4. Fallas - Si el cohete no enciende cuando se presiona el botón del sistema eléctrico de lanzamiento, se debe quitar la llave de seguridad o desconectar la batería, y se debe esperar mínimo 60 segundos para acercarse de nuevo al cohete.*

#### *5. Seguridad en el lanzamiento -*

*Hacer un conteo regresivo antes de cada lanzamiento. Asegurarse que todas las personas presentes estén poniendo atención y estén a una distancia mínima de 5 metros del punto de lanzamiento (para motores tipo "D" o menores). Para motores de mayor empuje, las personas deben estar a una distancia mínima de 10 metros.* 

*Si existe incertidumbre sobre la seguridad o estabilidad de un cohete que aún no se ha probado, se debe chequear la estabilidad antes de lanzarlo, y solo se debe volar después de advertirle a los espectadores y que estén a una distancia segura. Cuando se esté realizando una actividad con lanzamientos simultáneos de más de 10 cohetes, los espectadores deben ubicarse a una distancia de 1,5 veces la altura máxima esperada de uno de los cohetes lanzados.*

*6. Lanzador - Lanzar los cohetes desde una varilla de lanzamiento, torre o riel que tenga un ángulo máximo de 30° con respecto a la vertical, para asegurar así un vuelo recto. La plataforma de lanzamiento debe contar con un*  plato deflector para prevenir que los gases de escape del *motor quemen el suelo. Para prevenir lesiones oculares accidentales, la varilla de lanzamiento debe estar ubicada a la altura de los ojos. Si está por debajo de este nivel, debe ponerse en su parte superior la tapa de seguridad cuando no esté en uso.* 

*7. Tamaño - Los cohetes no deben pesar más de 1500 gramos en el despegue, y no deben contener más de 125 gramos de propelente o producir más de 320 N-s de impulso total.* 

*8. Seguridad en Vuelo - Los cohetes no se deben lanzar apuntando a ningún objetivo , dentro de las nubes o cerca de aviones. Y nunca debe ponerse como carga útil ningún explosivo o sustancia*   $inflamable$ .

*8. Sitio de Lanzamiento - Los cohetes siempre deben lanzarse en exteriores, en áreas abiertas con las dimesiones mínimas que se muestran en la siguiente tabla. Debe haber condiciones climáticas favorables con vientos no mayores a 30 km/h. Asegurarse de que no hay pastizales secos cerca al sitio de lanzamiento, y que el sitio no presenta riesgo de incendios.* 

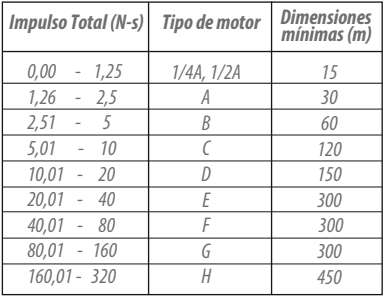

#### *Dimensiones del sitio de lanzamiento*

*9. Sistema de recuperación - Los cohetes siempre deben tener un sistema de recuperación (como un paracaídas) que le permita retornar de manera segura y sin sufrir daños para que pueda volar de nuevo. Este sistema debe estar siempre protegido con papel ignífugo o algún material resistente al fuego para su eyección.* 

#### *10. Seguridad en la recuperación*

*- Nunca se debe intentar recuperar el cohete cuando caiga en líneas de alta tensión, árboles altos u otros lugares peligrosos.*

*www.nar.org www.cipsela.org PARA MAYOR INFORMACIÓN VISITA:* 

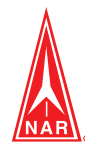

# *Más información:*

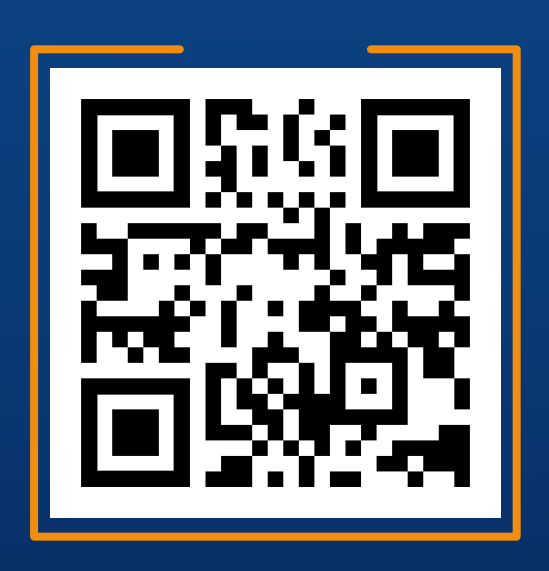

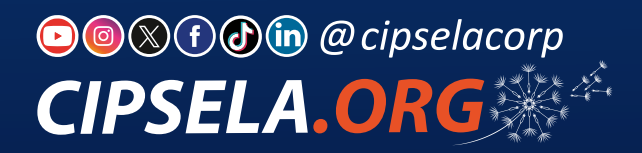

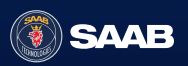

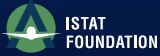

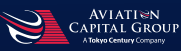

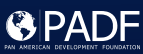

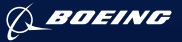